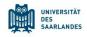

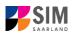

# Student Information Management System for Saarland

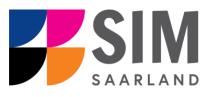

# Enrolment Guide – Non-Restricted-Entry Degree Programmes

Winter semester 2024/25

# Key information at a glance

Access to SIM for students at Saarland <u>University https://sim.uni-saarland.de</u>

for new applicants via https://sim.uni-saarland.de/bewerbung

**Please access the SIM portal using the latest version of one of the following browsers:** Google Chrome, Mozilla Firefox, Microsoft Edge based on Chromium. Apple Safari and Internet Explorer are not fully supported.

Always exit the SIM application portal using the Logoff button 😃 and then close the browser.

Using the application interface: Navigate to the different sections using the navigation menu on the left

side of thewindow; mandatory fields are indicated by a red asterisk (e.g.help texts clickon the symbol; to save your draft application, click on

For more information on the application procedure: www.uni-saarland.de/bewerbung

If you are having **technical issues with the SIM application portal**, please send your questions to: sim-support@hiz-saarland.de

If you send us a question, please provide us with at least the following information: your first name, your surname, your date of birth, your HIZ ID code (if you are already enrolled as a student at UdS) **or** your SIM application portal username (if you are a new applicant who has registered with SIM), and the name of the higher education institution that you wish to study at.

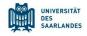

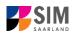

## **Table of contents**

| <u>1.</u> | OPEN THE SIM APPLICATION PORTAL USING THE FOLLOWING LINK: HTTPS://SIM   | .UNI- |
|-----------|-------------------------------------------------------------------------|-------|
|           | SAARLAND.DE/BEWERBUNG                                                   | 3     |
| <u>2.</u> | ENROLLING TO STUDY A NON-RESTRICTED DEGREE PROGRAMME                    | 6     |
| 2.1       | Semester fee                                                            | 6     |
| 2.2       | Preliminary Questionnaire                                               | 6     |
| 2.3       | Personal information                                                    | 9     |
| 2.4       | PRE-UNIVERSITY EDUCATION CREDENTIALS                                    | 9     |
| 2.5       | INFORMATION ABOUT YOUR HIGHER EDUCATION ENTRANCE QUALIFICATION (HEEQ)   | 9     |
| 2.6       | INFORMATION ON LANGUAGE PROFICIENCY (WHEN APPLICABLE)                   | 10    |
| 2.7       | YOUR STUDY HISTORY                                                      | 10    |
| 2.8       | WORK EXPERIENCE, VOCATIONAL TRAINING AND EMPLOYMENT PRIOR TO UNIVERSITY | 11    |
| 2.9       | EXAMINATIONS TAKEN                                                      | 11    |
| 2.10      | PARALLEL ENROLMENT                                                      | 12    |
| 2.11      | HEALTH INSURANCE INFORMATION                                            | 12    |
| 2.12      | FURTHER UPLOADS                                                         | 13    |
| 2.13      | CONFIRM CHOICE OF INTENDED QUALIFICATION (WITH SUBJECT)                 | 14    |
| 2.14      | VERIFICATION OF INPUT DATA                                              | 14    |
| <u>3.</u> | LOGGING OUT OF THE SIM APPLICATION PORTAL                               | 17    |
| <u>4.</u> | ADDITIONAL INFORMATION                                                  | 18    |

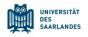

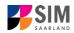

# 1. Open the SIM application portal using the following link: <u>https://sim.uni-saarland.de/bewerbung</u>

**Important note:** Please access the SIM portal using the latest version of one of the following browsers: Google Chrome, Mozilla Firefox, Microsoft Edge based on Chromium. The portal may not be displayed correctly if you use an older version of one of these browsers or if you choose to use another browser, such as Apple Safari or Internet Explorer.

|                                                       | UNIVERSITÄT<br>DES<br>SAARLANDES                                                                                      |
|-------------------------------------------------------|----------------------------------------------------------------------------------------------------|
| User                                                  |                                                                                                    |
| Password                                              |                                                                                                    |
|                                                       |                                                                                                    |
|                                                       | Log In                                                                                                    |
| F                                                     | orgot Password                                                                                                    |
|                                                       | orBott approva                                                                                                    |
| HIZ ID code.                                          | not have a SIM application portal username or a                                                                       |
| Please only register here if you do r<br>HIZ ID code. | not have a SIM application portal username or a<br>Create account<br>ith the SIM application portal, please send your |
| Please only register here if you do r<br>HIZ ID code. | not have a SIM application portal username or a<br>Create account<br>ith the SIM application portal, please send your |

Log in with your username (e.g. B000xxxx) and your password. Click on Einloggen

**Note:** If you are not already registered in SIM, please refer to the *SIM Registration Guide*.

If you are already enrolled as a student at Saarland University, you can use the SIM student web portal: <u>https://sim.uni-saar-land.de/</u>

Log in using your an HIZ/UdS ID code. Once on your start page, click on the tile:

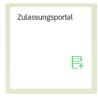

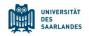

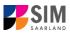

#### You are now on your start page in the SIM application portal.

| <u> </u>                                                | 昆                                                                                      | hochschul                                                                     | 旦                                                           | 毘                                                             | Ē.                             | Ę                                           |
|---------------------------------------------------------|----------------------------------------------------------------------------------------|-------------------------------------------------------------------------------|-------------------------------------------------------------|---------------------------------------------------------------|--------------------------------|---------------------------------------------|
| Application<br>to study a restricted-entry<br>programme | Teacher training degree<br>programmes<br>including Business and<br>Economics Education | Letter of admission from<br>hochschulstart<br>(Medicine, dentistry, pharmacy) | Enrolment<br>(including exchange-student)                   | Advanced professional study<br>programme<br>(e.g. LL.M., MBA) | Doctoral research<br>programme | Study preparatory German<br>language course |
| 8                                                       | E                                                                                      | Ę                                                                             | Ę                                                           |                                                               |                                |                                             |
| International foundation<br>programme (VSI)             | Student with non-enrolled status (Gasthörerschaft)                                     | Early-access scheme<br>(Juniorstudium)                                        | Application as a cross-<br>enrolled student<br>(Zweithorer) |                                                               |                                |                                             |

(Note: The tile *hochschulstart.de* is only visible on your start page during the relevant enrolment period.)

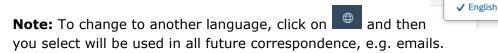

.The language

Deutsch

To enrol for a non-restricted degree programme, please follow the instructions in Section2.

#### **General information:**

- You may experience a delay while the system processes your selection. Please be patient and do
  not cancel your application.
- Select the individual sections of the navigation bar on the left of the window and enter the required information. Depending on the particular degree programme and subject chosen, the precise appearance of the application form may differ from the screenshots shown in this user guide.
- Mandatory fields are indicated by a red asterisk (e.g. \*Surname).
- If a help text is available, you can view it by clicking on the f i symbol.
- To save the data entered in your application so far and go back to your start page, click on
   Save and Return
   You can continue with your application at a later date by clicking on the relevant tile.
- You may only submit your application once all of the required fields have been completed and all of the required documents have been uploaded. To submit your enrolment application to

Saarland University, click on Submit. Please do not send paper documents after submitting your online application. You should be aware that any incorrect information you supply may lead to your exclusion from the enrolment process.

- If you change the language in the form, you will be automatically redirected back to the application portal start page. To continue your application, please click on your application tile. The information you have entered so far has been saved.
- If technical problems occur during your application, the following message will be displayed and "Technical error" message will be displayed on your application tile. In this case, please follow the instructions in the message. To do this, please first withdraw the application and then use the 'Create new application' tile to compile a new request for admission or enrolment.

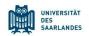

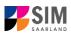

| Hint                                                                                                    |                                |
|----------------------------------------------------------------------------------------------------|--------------------------------|
| Sorry! An unexpected technical error has occurred. Please resubmit your applie<br>To do this, please first withdraw the application (open the application by clickin<br>the tile and then click on 'Withdraw application'). Then use the 'Create new app<br>tion' tile to compile a new request for admission or enrolment. We apologize for<br>inconvenience caused, but there are no other solutions available at present. If<br>have questions or if you are having any difficulties using the portal, please cont<br>support team by email (sim-support@hiz-saarland.de) stating your user id. | g on<br>olica-<br>r the<br>you |
|                                                                                                    | Close 000                      |
| Study semester: 1 Study seme                                                                                                    | ester: 0                       |

Always exit the SIM application portal by clicking on the logoff button at the top right of the window.

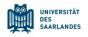

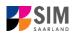

## 2. Enrolling to study a non-restricted degree programme

**Note:** If entry restrictions do not apply to the specific degree programme that you would like to study, you can enrol directly with the university provided that you meet the formal enrolment requirements. To find out whether entry restrictions apply to a particular subject/programme combination, please follow the links in Section 4. If you plan to combine a number of different subjects in your proposed degree programme, please check beforehand that entry restrictions do not apply to any of your chosen subjects.

#### 2.1 Semester fee

In order to enrol, you will need to provide proof that your semester fee has been paid. To ensure that the payment can be correctly assigned, please include the following information in the payment purpose field ('*Verwendungszweck'*): the *semester* for which you are applying for enrolment, your student registration number (if you already have one) / your applicant number; your first name and surname and your date of *birth* (MM.DD.YYYY) (e.g. WS 2022/23 70072338 Kurt Cobain 02.08.2001). Your applicant number is created as soon as you have submitted or saved an application and can be found by clicking on at the top right of the window. It is also listed on the tiles that can be viewed in 'My applications':

| 4                                                                                |  |
|----------------------------------------------------------------------------------|--|
| B.Sc.<br>Wirtschaftsinformatik<br>(100000248410)<br><sub>Study semester: 1</sub> |  |
| Saved                                                                            |  |

If you are <u>not yet</u> a student at Saarland University and you are applying for a place on a non-restricted entry programme, please specify your SIM application portal username rather than the applicant number when you make your semester fee payment. (This is the username that was issued when you registered with the SIM application portal and that begins with a 'B' followed by a sequence of seven digits B00....).

Saarland University bank details and information on the specific fees to be paid are available online at: <u>https://www.uni-saarland.de/en/study/organisation/fees.html</u>

After first checking that the details are correct, please upload appropriate documentary proof that your semester fee has been paid (see Section 2.14).

#### 2.2 Preliminary Questionnaire

To enrol for a non-restricted degree programme, please access your start page and then click on the tile:

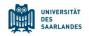

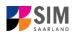

| E.                           |
|------------------------------|
| Enrolment                    |
| (including exchange-student) |

**Note:** Applications that you have already submitted can be found under '**My applications**'. You can edit your personal details or upload your passport photo by clicking on **set of the set of the se** 

Choose the (non-restricted) degree programme and subject area you wish to enrol in. Go to the combo box '**Application**' and select the appropriate item from the drop-down menu. Click to see the list of options.

| UdS Privacy Note Legal Note           | ¢                                                           |   | i | 0      | ወ | 음 Tester, Test |
|---------------------------------------|-------------------------------------------------------------|---|---|--------|---|----------------|
| <                                     | Preliminary Questionnaire                                   |   |   |        |   |                |
| List of academic programmes           |                                                             |   |   |        |   |                |
| Application                           |                                                             | _ |   | $\sim$ |   |                |
| Intended qualification (with subject) | Bachelor's degree programmes                                |   |   |        |   |                |
|                                       | Bachelor's degree programmes (Letter of adm issued by dept) |   |   |        | i |                |
| *Intended semester                    | Law                                                         |   |   |        |   |                |
|                                       | Master's programmes (Letter of admission issued by dept.)   |   |   |        |   |                |
|                                       | Exchange students (Letter of admission from Int. Office)    |   |   |        |   |                |
|                                       | In-sessional certificates                                   |   |   |        |   |                |
|                                       |                                                             |   |   |        |   |                |
|                                       |                                                             |   |   |        |   |                |
|                                       |                                                             |   |   |        |   |                |

| Click on 💾 to select your <b>intended qualification and subject</b> . |                                                                                                    |      |                |  |  |  |  |  |
|-----------------------------------------------------------------------|----------------------------------------------------------------------------------------------------|------|----------------|--|--|--|--|--|
| UdS Privacy Note Legal Note                                           | ⊕ i 0                                                                                                    | ) () | A Tester, Test |  |  |  |  |  |
| <                                                                     | Preliminary Questionnaire                                                                                                    |      |                |  |  |  |  |  |
| List of academic programmes                                           |                                                                                                    |      |                |  |  |  |  |  |
| Application                                                           | Bachelor's degree programmes                                                                                                    |      |                |  |  |  |  |  |
| Intended qualification (with subject)                                 | Select 19                                                                                                    |      |                |  |  |  |  |  |
| *Intended semester                                                    | ×                                                                                                    |      |                |  |  |  |  |  |
|                                                                       | The following questionnaire is designed to guide you through the enrolment process for a place on a non-restricted entry programme in the coming winter<br>semester (application deadline: 30 September)                                              |      |                |  |  |  |  |  |
|                                                                       | Information:<br>If you are unsure whether entry restrictions apply to the programme you wish to join, please refer to the table at <u>https://www.uni-<br/>saarland.de/en/study/application/inst-degree.html</u> .                                    |      |                |  |  |  |  |  |
|                                                                       | A check list of the documents you will need for your application is available at https://www.uni-saarland.de/en/study/application/enrolment/documents.html.                                                                                           |      |                |  |  |  |  |  |
|                                                                       | The following link provides information on how to apply or enrol via the SIM portal. If you scroll down to the bottom of the page, you will find user guides<br>and video tutorials: <u>https://www.umi-saarland.de/en/studies/sim/reguest.html</u> . |      |                |  |  |  |  |  |
|                                                                       | Please click Next to continue.                                                                                                    |      |                |  |  |  |  |  |

**Note:** If you cannot find your intended qualification and subject in the drop-down list, please carefully review the application information that you have already entered.

Depending on the programme and subject chosen, you may be asked to provide additional information, such as:

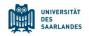

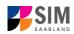

- Starting semester: Select the semester that you want to start studying in. Note: typically only one option is available.
- Subject semester (please read the following explanation carefully):

   A greyed-out value cannot be altered and is provided for information purposes only (e.g. '1' if you are starting a study programme in the first semester).
   The default setting '2' when applying for higher-level entry can be replaced by a later semester, where appropriate.
- For multiple-subject degree programmes: please specify your main, subsidiary and, if applicable, supplementary subject.

Depending on your chosen study programme, certain subjects may be fixed, in which case these fields will be greyed out and cannot be altered.

**Note:** You may experience a delay while the system processes your selection. Please be patient and do not cancel your application.

|                        |                                       | Preliminary Questionnaire                                                                                                    |   |
|------------------------|---------------------------------------|----------------------------------------------------------------------------------------------------|---|
| of academic programmes |                                       |                                                                                                    |   |
|                        | Application                           | Bachelor's degree programmes                                                                                                    |   |
|                        | Intended qualification (with subject) | 8.Sc. Wirtschaftsinformatik                                                                                                    |   |
|                        | *Study semester                       | 1                                                                                                    | i |
|                        | Intended semester                     | Winter semester 2024/2025                                                                                                    |   |
|                        |                                       | The following questionnaire is designed to guide you through the enrolment process for a place on a non-restricted entry programme in the coming winter<br>semester (application deadline: 30 September)                                              |   |
|                        |                                       | Information:<br>If you are unsue whether entry restrictions apply to the programme you wish to join, please refer to the table at <u>https://www.uni-</u><br>saurland.detenstudyiapplication/first-degree.html.                                       |   |
|                        |                                       | A check list of the documents you will need for your application is available at https://www.uni-saarland.de/en/study/application/enrolment/documents.html.                                                                                           |   |
|                        |                                       | The following link provides information on how to apply or errol Via the SIM portal. If you scroll down to the bottom of the page, you will find user guides<br>and video tutorials: <u>https://www.uni-saarland.de/en/studies/sim/reauest.html</u> . |   |
|                        |                                       | Please click Next to continue.                                                                                                    |   |
|                        |                                       |                                                                                                    |   |
|                        |                                       |                                                                                                    |   |
|                        |                                       |                                                                                                    |   |
|                        |                                       |                                                                                                    |   |
|                        |                                       |                                                                                                    |   |
|                        |                                       |                                                                                                    |   |
|                        |                                       |                                                                                                    |   |

Click on Next to automatically open the online application form for your chosen degree programme and subject.

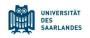

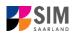

#### 2.3 Personal information

Please complete all mandatory fields. Please specify your preferred gender descriptor.

| UdS Privacy Note Legal Note                                                |                                                                  | ⊕ i @ (                                                                         | 🖞 🔒 Tester, Test |
|----------------------------------------------------------------------------|------------------------------------------------------------------|---------------------------------------------------------------------------------|------------------|
| < Section                                                                  |                                                                  | Course Offering - B.Sc. Wirtschaftsinformatik                                   |                  |
| Personal details                                                           |                                                                  |                                                                                 |                  |
| Information regarding applicant's pre-<br>university education credentials | Personal details                                                 |                                                                                 |                  |
| Information about your higher education<br>entrance qualification          | *Sumame                                                          |                                                                                 |                  |
| Language proficiency                                                       | Surname at birth                                                 |                                                                                 | ] i              |
| Study history                                                              | *First name/s (as shown on your identity card or passport)       |                                                                                 |                  |
| Work experience, vocational training and<br>employment prior to university | *Gender                                                          | O Male                                                                          |                  |
| Examinations taken                                                         |                                                                  | ○ Female                                                                        |                  |
| Parallel enrolment                                                         |                                                                  | O Nonbinary                                                                     |                  |
| Health insurance information                                               |                                                                  | Not specified                                                                   |                  |
| Further Uploads                                                            | *Date of birth                                                   | Enter date                                                                      | ] i              |
| Confirm choice of intended qualification (with<br>subject)                 | *Place of birth                                                  |                                                                                 |                  |
| Verification of input data                                                 | *Nationality                                                     |                                                                                 |                  |
|                                                                            | Second nationality                                               | v                                                                               | ] i              |
|                                                                            |                                                                  |                                                                                 |                  |
|                                                                            | Your address and contact details                                 |                                                                                 |                  |
|                                                                            | *Street name                                                     |                                                                                 |                  |
|                                                                            |                                                                  |                                                                                 | ,                |
|                                                                            | *House number<br>c/o details/additional address information      |                                                                                 | ) <b>1</b>       |
|                                                                            | c/o details/additional address information *Country of residence |                                                                                 |                  |
|                                                                            | *Country or residence<br>*Postal.code                            |                                                                                 |                  |
|                                                                            | *Place of residence (town/city)                                  |                                                                                 |                  |
|                                                                            | Phote number (landline)                                          |                                                                                 |                  |
|                                                                            | Phone number (landune)<br>Mobile/Cell number                     |                                                                                 |                  |
|                                                                            | *Email address                                                   |                                                                                 |                  |
|                                                                            |                                                                  | General information: You can navigate between the questions in the left column. |                  |
|                                                                            |                                                                  | General information. Fou can navigate between the questions in the telt column. |                  |
|                                                                            |                                                                  |                                                                                 |                  |

#### 2.4 Pre-university education credentials

Please click on Unformation regarding applicant's preuniversity education credentials. Please complete all mandatory fields. Depending on the data you enter, additional questions may appear on the screen that you will need to answer. You will also have the opportunity to upload the relevant documents.

| UdS Privacy Note Legal Note                                                                                                    |                                                                                                    |  | A Tester, Test |
|----------------------------------------------------------------------------------------------------|----------------------------------------------------------------------------------------------------|--|----------------|
| < Section                                                                                                    | Course Offering - B.Sc. Wirtschaftsinformatik                                                                                                    |  |                |
| Personal details Information regarding applicant's pre-<br>information regarding applicant's pre-<br>internation adout your higher education<br>enternance qualification<br>Language proficiency<br>Study Natory<br>Work experience, secational training and<br>employment prior to university<br>Examinations taken<br>Parallel enrolment<br>Health insurance information<br>Further Uploads<br>Confirm choice of Intended qualification (with<br>subject)<br>Verification of input data | Pre-university educational credentials         *Where did you obtain your higher education entrance qualification (HEEQ)?       Germany         Image: Image: Imag |  |                |

#### 2.5 Information about your higher education entrance qualification (HEEQ)

Information about your higher education

Please click on <u>entrance qualification</u>. Please complete all mandatory fields. If you have a German general higher education entrance qualification (*Abitur*), please select '*Gymnasium* (*aHR*)'. Please upload your HEEQ using the relevant 'Upload document' button.

**Note:** Instructions on how to create a single PDF file from several documents (e.g. several JPG scans) can be found online (try searching for 'Combine multiple JPG files into one PDF').

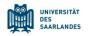

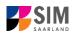

| UdS Privacy Note Legal Note                                                                                                    |                                                                                                    |  | (?) | ወ | 8 Tester, Test |
|----------------------------------------------------------------------------------------------------|----------------------------------------------------------------------------------------------------|--|-----|---|----------------|
| < Section                                                                                                    | Course Offering - B.Sc. Wirtschaftsinformatik                                                                                                    |  |     |   |                |
| Personal details<br>Information regarding applicant's pre-<br>university education credentials<br>Information about your higher education<br>entrance qualification | Information relating to your higher education entrance qualification (HEEQ) that permits you to be admitted to study at Saarland University "When did you obtain your HEEQ? Enter date                                                                                                    |  |     | i |                |
| Language proficiency                                                                                                    | Mn which country did you obtain your HEEQ?                                                                                                    |  | ~   |   |                |
| Study history<br>Work experience, vocational training and<br>employment prior to university<br>Examinations taken                                                   | *Please enter the average grade specified on your HEEO certificate (expressed as<br>the equivalent grade on the German grading scale, e.g. 2,0, for degrees awarded<br>abroad, please enter 8,0 as the grade).                                                                                                    |  |     | i |                |
| Parallel enrolment                                                                                                    | Information about your previous higher education entrance qualification                                                                                                    |  |     |   |                |
| Health insurance information<br>Further Uploads<br>Confirm choice of intended qualification (with<br>subject)<br>Verification of input data                         | Please complete the following fields, if you<br>• environsly acquired a higher education entrance qualification (HEEO) in Germany (e.g. "Eachtrochtschul<br>• environsly acquired a higher education entrance qualification (HEEO) in a country other than Germany o<br>• have taken a higher education assessment test ("Feststellungsprüfung" (FSP)). |  |     | i |                |
|                                                                                                    | When did you obtain your higher education entrance qualificationyle understatisk?       Enter date         Where did you obtain your higher education entrance qualificationyle understatisk?       Enter date         Orenti gade       Orenti gade         Previous HEEQIpre-university educational credentials <ul> <li>Upload Document</li> </ul>   |  |     |   |                |

If the file was uploaded successfully, this will be indicated accordingly.

\*Higher education entrance qualification HEEQ.pdf (HEEQ) i

#### 2.6 Information on language proficiency (when applicable)

Please click on Language proficiency. You are only required to provide more detailed information regarding language proficiency if you did not complete your pre-university education in Germany or if you are applying for a programme with other language requirements (e.g. English). If required, please complete at least the mandatory fields and upload the necessary documentary proof. If you have a German higher education entrance qualification, please select 'German *Abitur*'.

| UdS Privacy Note Legal Note                                                                                                    | 3                                                                                                    | @ i ⑦ 也 온 Tester,                                                                                                    | Test |
|----------------------------------------------------------------------------------------------------|----------------------------------------------------------------------------------------------------|----------------------------------------------------------------------------------------------------|------|
| < Section                                                                                                    |                                                                                                    | Course Offering - B.Sc. Wirtschaftsinformatik                                                                                                    |      |
| Personal details<br>Information regarding applicant's pre-<br>university education credentials<br>Information about your higher education<br>entrance qualification | Language proficiency *Language proficiency requirements                                                                                                    | None of the above                                                                                                    |      |
| Language proficiency                                                                                                    | canguage protoency requirementa                                                                                                    | For undergraduate programmes only:                                                                                                    |      |
| Study history<br>Work experience, vocational training and<br>employment prior to university                                                                         |                                                                                                    | If you want to study at Saarland University, you must have sufficient knowledge of German, as most of our undergraduate courses<br>are taught in German. For a complete list of certificates recognized by Saarland University as proof of the required German<br>language skills, please see: <u>Ittics yoww.uni-aarland eders/studies/torreational/University as proof</u> of the required German<br>language skills. |      |
| Examinations taken Parallel enrolment                                                                                                    |                                                                                                    | If you do not have the required German language skills, you must first complete the preparatory German language course before<br>you can apply for direct access to an undergraduate degree programme.                                                                                                    |      |
| Health insurance information                                                                                                    |                                                                                                    | The application period for the German language course at Saarland University ends on                                                                                                    |      |
| Further Uploads<br>Confirm choice of intended qualification (with<br>subject)                                                                                       |                                                                                                    | 15 July for applications in the winter semester<br>15 January for applications in the summer semester                                                                                                    |      |
| Verification of input data                                                                                                    |                                                                                                    | If you cannot provide any of the listed forms of proof, please leave the current application process and apply for a preparatory<br>German language course instead. If you still apply directly for admission to a degree programme without the required language<br>stills, your application will be rejected.                                                                                                    |      |
|                                                                                                    | <sup>4</sup> If you have a German higher education entrance qualification, please write<br>German Abbar, In all other cases, please provide details about your proficiency in<br>test at a Studientical plugher education preparatory intellation in Germany, please<br>specify the type of course (e.g. M-Kurs/M course) and the location of the<br>Studienkolleg. | I                                                                                                    |      |
|                                                                                                    | *Proof of language proficiency in German                                                                                                    | i Upload Document                                                                                                    |      |

#### 2.7 Your study history

Please click on Study history. Please complete the mandatory fields. Depending on the data you enter, additional questions may appear on the screen that you will need to answer. You will also have the opportunity to upload the relevant documents. This can mean that there is sometimes a delay before your 'Yes' or '*No*' selection is confirmed on the screen. Please be patient.

**Note:** For information on the *year* and *semester* in which you were first enrolled, please refer to the information text **i**.

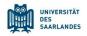

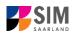

| UdS Privacy Note Legal Not                                                                                                    | e .                                                                                                    |                                                         | • | 0 | ወ          | 🔒 Tester, Test |
|----------------------------------------------------------------------------------------------------|----------------------------------------------------------------------------------------------------|---------------------------------------------------------|---|---|------------|----------------|
| < Section                                                                                                    |                                                                                                    | Course Offering - B.Sc. Wirtschaftsinformatik           |   |   |            |                |
| Personal details<br>Information regarding applicant's pre-<br>university education credentials<br>Information about your higher education<br>entrance qualification<br>Language proficiency | Study history "Were you already enrolled at a university in Germany or abroad (excluding vocational academies)?                                                                           | <ul> <li>Yes</li> <li>10</li> </ul>                     |   |   |            |                |
| Study history<br>Work experience, vocational training and                                                                                                    |                                                                                                    | At which university were you first enrolled?            |   |   |            |                |
| employment prior to university<br>Examinations taken                                                                                                    | *Country in which you were first enrolled at a university                                                                                                    |                                                         |   |   | 9.         |                |
| Parallel enrolment                                                                                                    | <ul> <li>Year in which you were first enrolled at a university</li> <li>Semester in which you were first enrolled</li> </ul>                                                              |                                                         |   |   | ⊻ i<br>√ i |                |
| Health insurance information<br>Further Uploads                                                                                                    | *Enter the number of semesters that you have already studied at a German university in total.                                                                                             |                                                         |   |   | i          |                |
| Confirm choice of intended qualification (with<br>subject)                                                                                                    | Enter the total number of semesters for which you were granted leave of absence<br>at a German university.                                                                                |                                                         |   |   | i          |                |
| Verification of input data                                                                                                    | Total number of semesters in which you undertook practical training or work<br>experience while still being enrolled at university                                                        |                                                         |   |   | i          |                |
|                                                                                                    | Number of semesters studied at a Studienkolleg<br>*Have you interrupted your studies and now want to recommence studying?                                                                 | ○ Yes<br>○ No                                           |   |   | i          |                |
|                                                                                                    | Certificate of enrolment provided by the university you were first enrolled at:<br>Please upload your certificates of enrolment if you were previously enrolled at<br>another university. | Upload Document                                         |   |   |            |                |
|                                                                                                    | *Were/Are you enrolled in the semester immediately preceding the semester you<br>are currently applying for?                                                                              | Were you studying at a university last semester? Ves No |   |   |            |                |

#### 2.8 Work experience, vocational training and employment prior to university

[Note: This section only appears in certain questionnaires.]

Please click on Work experience . Please answer the mandatory questions.

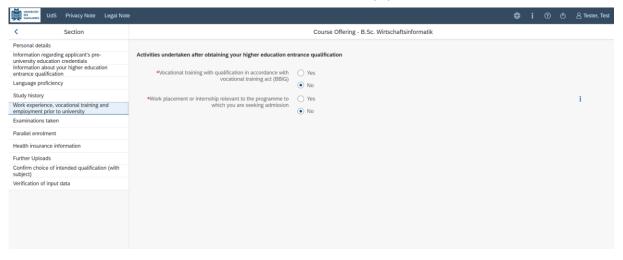

#### 2.9 Examinations taken

Please click on **Examinations taken**. Please answer the mandatory question. If you respond with 'Yes', you will be presented with further questions to answer. Please upload the required document(s) using the relevant 'Upload document' button.

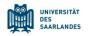

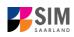

|                                                                                                    |                                                                                                    | G I C                                                                                                    | 202 |
|----------------------------------------------------------------------------------------------------|----------------------------------------------------------------------------------------------------|----------------------------------------------------------------------------------------------------|-----|
| Section                                                                                                    |                                                                                                    | Course Offering - B.Sc. Wirtschaftsinformatik                                                                                                    |     |
| onal details                                                                                                    | Examinations taken                                                                                                    |                                                                                                    |     |
| mation regarding applicant's pre-<br>ersity education credentials<br>mation about your higher education<br>ince qualification |                                                                                                    | Last university degree qualification or loss of right of examination                                                                                                    |     |
| uage proficiency                                                                                                    | *Have you already completed the final academic assessment stage/final examinations at a<br>university in Germany or abroad, or have you already lost the right of assessment or                                                                                   |                                                                                                    |     |
| history                                                                                                    | examination at such a university?<br>*Country in which you completed the examinations                                                                                                    |                                                                                                    | 1   |
| experience, vocational training and<br>syment prior to university                                                             | *Type of study                                                                                                    |                                                                                                    |     |
| inations taken                                                                                                    | *Degree/Qualification                                                                                                    | ·                                                                                                    |     |
| el enrolment                                                                                                    | First subject                                                                                                    |                                                                                                    |     |
| h insurance information                                                                                                    | Second subject                                                                                                    |                                                                                                    |     |
| er Uploads                                                                                                    | Third subject                                                                                                    | ·                                                                                                    |     |
| irm choice of intended qualification (with<br>ct)                                                                             | *Date of examination                                                                                                    | Enter date                                                                                                    | 1 1 |
| ation of input data                                                                                                    | *Examination status                                                                                                    | ·                                                                                                    |     |
|                                                                                                    | *Overall grade                                                                                                    |                                                                                                    | 1.  |
|                                                                                                    |                                                                                                    |                                                                                                    |     |
|                                                                                                    |                                                                                                    | determined by the university.<br>If you have already graduated from a university or you have lost the right of examination in a particular subject area ("inevocable fail"), please<br>upload the relevant documents (not: bandlations in the case of international certificatios).                                                                                                    |     |
|                                                                                                    |                                                                                                    | If you have already graduated from a university or you have lost the right of examination in a particular subject area ("irrevocable fail"), please                                                                                                    |     |
|                                                                                                    | "If you passed the final examinations, please submit your graduation documents (e.g.<br>graduation certifications)<br>impocable (see of right to further examination (rice, functions)                                                                            | If you have already graduated from a university or you have lost the right of examination in a particular subject area ('irrevocable fail'), please<br>upload the relevant documents (incl. translations in the case of international certificates).<br>A translation is required if the original documents are not in German, English or French.<br>+ Upload Document                                                                                                    |     |
|                                                                                                    | graduation certificates); if you failed the final examinations, please submit proof of your                                                                                                    | If you have already graduated from a university or you have lost the right of examination in a particular subject area ('inevocable fail'), please<br>upload the relevant documents (incl. translations in the case of international certificates).<br>A translation is required if the original documents are not in German, English or French.                                                                                                    |     |
|                                                                                                    | graduation certificates): if you failed the final examinations, please submit proof of your<br>irrevocable loss of right to further examination (incl. translation).                                                                                              | If you have already graduated from a university or you have lost the right of examination in a particular subject area ('inevocable fail'), please<br>upload the relevant documents (incl. translations in the case of international certificates).<br>A translation is required if the original documents are not in German, English or French.                                                                                                    |     |
|                                                                                                    | graduation certificates); if you failed the final examinations, please submit proof of your<br>irrevocable loss of right to further examination (incl. translation).<br>Examination certificates (incl. translations)                                             | If you have already graduated from a university or you have lost the right of examination in a particular subject area ('inevocable fail'), please<br>upload the relevant documents (incl. translations in the case of international certificates).<br>A translation is required if the original documents are not in German, English or French.<br>+ Upload Document<br>+ Upload Document                                                                                                    |     |
|                                                                                                    | graduation certificates); if you failed the final examinations, please submit proof of your<br>irrevocable loss of right to further examination (incl. translation).<br>Examination certificates (incl. translations)                                             | If you have already graduated from a university or you have lost the right of examination in a particular subject area ('irrevocable fail'), please upload the relevant documents (incl. translations in the case of international certificates). A translation is required if the original documents are not in German, English or French.                                                                                                    |     |
|                                                                                                    | graduation certificates); if you failed the final examinations, please submit proof of your<br>irrevocable loss of right to further examination (incl. translation).<br>Examination certificates (incl. translations)                                             | If you have already graduated from a university or you have lost the right of examination in a particular subject area ('inevocable fail'), please<br>upload the relevant documents (incl. translations in the case of international certificates).<br>A translation is required if the original documents are not in German, English or French.<br>+ Upload Document<br>+ Upload Document<br>+ Upload Document<br>Provide documents<br><i>from a casterinic denne a consumme or lists your right of examination before your last higher education qualification. please</i><br><i>frovide details about this cerulitmate higher education and lists of right of examination</i> . |     |
|                                                                                                    | graduation certificate); if you failed the finite accominations; please standing tool of your<br>invocable load of right for human carrindian (rice: translation).<br>Examination certificates (rice: translations)<br>Transcript of records (rice: translations) | If you have already graduated from a university or you have lost the right of examination in a particular subject area ('inevocable fail'), please<br>upload the relevant documents (incl. translations in the case of international certificates).<br>A translation is required if the original documents are not in German, English or French.<br>+ Upload Document<br>+ Upload Document<br>+ Upload Document<br>Provide documents<br><i>from a casterinic denne a consumme or lists your right of examination before your last higher education qualification. please</i><br><i>frovide details about this cerulitmate higher education and lists of right of examination</i> . |     |
|                                                                                                    | graduation certificate); if you failed the finite accominations; please standing tool of your<br>invocable load of right for human carrindian (rice: translation).<br>Examination certificates (rice: translations)<br>Transcript of records (rice: translations) | If you have already graduated from a university or you have lost the right of examination in a particular subject area ('irrevocable fail'), please<br>upon the relevant documents (incl. translations in the case of international certificates).<br>A translation is required if the original documents are not in German, English or French:                                                                                                    |     |

#### 2.10 Parallel enrolment

[Note: only appears for certain programmes]

Please click on Parallel enrolment. Please answer the mandatory question. If you respond with 'Yes', you will be presented with further questions to answer. Please upload proof of enrolment using the relevant 'Upload document' button.

| UdS Privacy Note Legal Not                                                                                                    | 8                                                                                                    | i ⑦ 也 名 Tester, Test                                                                                                    |
|----------------------------------------------------------------------------------------------------|----------------------------------------------------------------------------------------------------|----------------------------------------------------------------------------------------------------|
| < Section                                                                                                    |                                                                                                    | Course Offering - B.Sc. Wirtschaftsinformatik                                                                                                    |
| Personal details<br>Information regarding applicant's pre-<br>university addaction endentials<br>Information about your higher education<br>entrance qualification<br>Language proficiency<br>Study history<br>Viole experience, recational training and<br>employment prior to university<br>Examinations taken<br>Parallel enrothemet | Parallel enrolment #Will you still be enrolled at another university in the semestar in which you plan to sare studying at Saarland University? | If you will still be enrolled at another university in the semester in which you plan to start studying at Saarland University, please<br>state the name of the other university. Saarland University will assess your application and decide whether you can be admitted for parallel enrolment. Please include<br>detailed reasons for wishing to undertake parallel stude at two universities in Germany and sublim relevant supporting<br>documentation from your first university, such as your certificate of enrolment, academic transcripts, etc. |
| Health insurance information<br>Further Uploads<br>Confirm chickes of intended qualification (with<br>subject)<br>Verification of input data                                                                                                    |                                                                                                    |                                                                                                    |

#### 2.11 Health insurance information

Please click on Health insurance information. Please answer the mandatory questions and upload *proof of health insurance cover / proof of exemption* using the relevant 'Upload document' button.

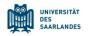

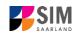

| I chan       Can Order, 9.5. Watchmanus         Proceeding       Section       Section       <                                                                                                    | UdS Privacy Note Legal No                                                                                                    | te                           | 🖨 i 🔿 🕁 🔒 Tiester, Tes                                                                                                    |
|----------------------------------------------------------------------------------------------------|----------------------------------------------------------------------------------------------------|------------------------------|----------------------------------------------------------------------------------------------------|
| index particular sequences       Index particular sequences       Index particular sequences <td< td=""><td>&lt; Section</td><td></td><td>Course Offering - B.Sc. Wirtschaftsinformatik</td></td<> | < Section                                                                                                    |                              | Course Offering - B.Sc. Wirtschaftsinformatik                                                                                                    |
| Lengage professive         Subj         Subj (Sing)         We specing construction status         The specing construction status         The specing construction status         The specing construction status         Construction status         Construction status       Construction status       Construction status       Construction status       Construction status       Construction status       Construction status       Construction status       Construction status       Con                                                                                                    | Information regarding applicant's pre-<br>university education credentials<br>Information about your higher education                                                                                                    | Health insurance information | Insertial Information for all applicants-                                                                                                    |
| International students who need a letter of admission before they can apply for the necessary travel visa and/or have not yet travelled to Germany<br>may upload proof of payment of the semester fee and proof of health insurance cover before the errolment deadline specified in their letter of                                                                                                    | entrance qualification " Language profilesory Study history Vitole experiences, locational training and employment plor to university Examinations taken Parallal ensurance information Further uploade Codim choice of intended qualification (with subject) |                              | As shorely recommend that you refer to the electronic record using the German name. Detended to the line check of Saarland University were there are a shore to be a shore to be a shore the shore the shore t |
|                                                                                                    |                                                                                                    |                              | may upload proof of payment of the semester fee and proof of health insurance cover before the enrolment deadline specified in their letter of                                                                                                    |

**Note:** Further information on health insurance is available here: <u>https://www.uni-saar-land.de/en/study/application/enrolment/documents/health-insurance.html</u>

#### 2.12 Further uploads

Please click on Further Uploads . Please upload all of the mandatory documents, by clicking on the

button + Upload Document next to the relevant field. Please ensure that you assign each document to the correct upload field.

If you are applying for a Master's degree programme or an advanced professional study programme, please check whether the department that coordinates the programme requires you to upload additional documentation. You will be notified about upload links at the relevant place in the questionnaire.

*One* file can be uploaded per required document; permissible file formats are **JPEG/JPG** or **PDF**. If you need to create a single PDF file from several documents (e.g. multiple JPEG files), instructions are available online (e.g. try searching for 'Combine multiple files into one PDF').

| Secton         Course Offering - B.S.C. Wirtschaftsinformatik           Provide details         Provide details         Provide details           Information regression regression regrespression regression regression regrespression regression regress                                                                                                    | UdS Privacy Note Legal Note                                                                                                    |                                                                                                    | 日本 i ⑦ 也 名 Tester, Test                                                                     |
|----------------------------------------------------------------------------------------------------|----------------------------------------------------------------------------------------------------|----------------------------------------------------------------------------------------------------|---------------------------------------------------------------------------------------------|
| Information regarding applications reservation<br>information regarding applications reservation<br>information reservation<br>information<br>information reservation<br>information<br>informati | < Section                                                                                                    |                                                                                                    | Course Offering - B.Sc. Wirtschaftsinformatik                                               |
| Verification of input data Credit transfer certificate/Formal record of recognition of prior learning Upload Document                                                                                                    | Information regarding applicant's pre-<br>university education credentials<br>Information about your higher education<br>entrance qualification.<br>Language proficiency<br>Study history<br>Work spareince, vecational training and<br>employment prior to university<br>Examinations taken<br>Parallel enrolment<br>Health Insurance Information<br>Further Uploads<br>Confirm choice of Intended qualification (with<br>subject) | <ul> <li>*Photo in passport format (for your student ID card - JPEGU/PG max. 10 MB)</li> <li>Certification of admission to the higher education access counce</li> <li>Certification of admission to the higher education access counce</li> <li>Certification of access and the student of the student of the st</li></ul> | cause problems with your application or may result in your application not being processed. |

When the window opens, click on the file you want to upload to select it and then click **open**. All uploaded documents must be legible.

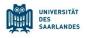

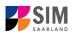

1

|           |                                                                                                    | • •              | 2. Ductioning durch      |             |
|-----------|----------------------------------------------------------------------------------------------------|------------------|--------------------------|-------------|
| Organisie | eren 👻 Neuer Ordner                                                                                                    |                  |                          | •           |
|           | Name                                                                                                    | Änderungsdatum   | Тур                      | Größe       |
|           | 😹 HEEQ.pdf                                                                                                    | 04.03.2021 09:34 | Adobe Acrobat D          | 2.120 KE    |
|           | 🔊 HZB.pdf                                                                                                    | 04.03.2021 09:34 | Adobe Acrobat D          | 2.120 KE    |
|           | 🔊 Immabescheinigung.pdf                                                                                                    | 04.03.2021 09:34 | Adobe Acrobat D          | 2.120 KE    |
|           | 🔊 Perso.pdf                                                                                                    | 04.03.2021 09:34 | Adobe Acrobat D          | 2.120 KE    |
|           | 🔊 Scan_Einzahlunsgsbeleg.pdf                                                                                                    | 04.03.2021 09:34 | Adobe Acrobat D          | 2.120 KE    |
|           | Scan_Identity Card.pdf                                                                                                    | 04.03.2021 09:34 | Adobe Acrobat D          | 2.120 KE    |
|           |                                                                                                    |                  |                          |             |
| <u> </u>  |                                                                                                    |                  |                          |             |
| 1         |                                                                                                    |                  |                          |             |
|           |                                                                                                    |                  |                          |             |
|           |                                                                                                    |                  |                          |             |
|           | < Comparison of the second second sec |                  |                          | >           |
|           | Dateiname: Scan_Identity Card.pdf                                                                                                    | ~                | Benutzerdefinierte Datei | en (*.jfi 🗸 |
|           | , <b></b>                                                                                                    |                  |                          | brechen     |

If the file was uploaded successfully, this will be indicated accordingly.

\*Scan of identity card (front and back) or ID.pdf scan of passport

If you need to swap or replace a document, click on the pencil symbol and select a new file to upload.

#### 2.13 Confirm choice of intended qualification (with subject)

[**Note:** If you are not currently enrolled at Saarland University, you do not need to enter anything on this screen. You can proceed to the next section.]

| UdS Privacy Note Legal Not                                                                                                    |                                                                                          |                                                                                                    |  |  | A Sommersemester03, TestUser |
|----------------------------------------------------------------------------------------------------|------------------------------------------------------------------------------------------|----------------------------------------------------------------------------------------------------|--|--|------------------------------|
| < Section                                                                                                    |                                                                                          | Course Offering - B.Sc. Wirtschaftsinformatik                                                                                                    |  |  |                              |
| Personal details<br>Information regarding applicant's pre-<br>university education credentials<br>Information about your higher education<br>entrance qualification<br>Language proficiency<br>Study history<br>Work experience, vocational training and<br>employment prior to university<br>Examinations taken<br>Parallel enrolment<br>Health Insurance Information | Select your intended qualification (with subject) #Intended qualification (with subject) | Enrotment      Hyou are not currently enrolled at Saarland University, you do not need to Please continue to the next section.      Note:          • In addition to your degree programme/subject of study, you will also see y         examination regulations that apply.         • Lines that are highlighted in grey cannot be altered. |  |  |                              |
| Further Uploads                                                                                                    | ✓ ✓ Course of study B.Sc. Wirtschaftsinformatik                                          |                                                                                                    |  |  |                              |
| Confirm choice of intended qualification (with<br>subject)                                                                                                    | Core subject B.Sc. Wirtschaftsinformatik (2023) 1                                        | Study semester                                                                                                    |  |  |                              |
| Verification of input data                                                                                                    |                                                                                          |                                                                                                    |  |  |                              |

#### 2.14 Verification of input data

Please click on Verification of input data . In this final section, you are required to provide a declaration (in lieu of oath) [Eidesstattliche Erklärung] before submitting your application. Read the text carefully

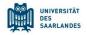

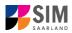

and then indicate your consent before submitting your application by ticking the checkbox

\*I hereby confirm the disclosures and declarations made above.

Please complete all mandatory fields and upload appropriate documentary proof that your semester fee has been paid.

**Note:** Please note that the checkbox in the print preview or preview is not filled. This does not mean that the box in your application was not filled (ticked). Your application can only be sent if you have given your consent.

Please upload appropriate documentary proof that your semester fee has been paid.

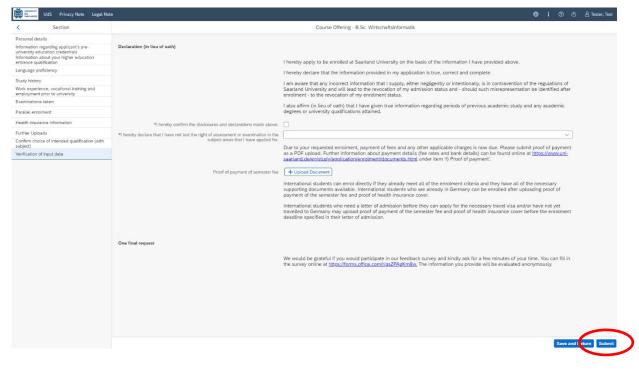

Finally, click on Submit to submit your application.

#### At the end of the process, you will asked to reconfirm the information you have supplied.

#### Target studies for the upcoming semester

|   | ease confirm your se |                          |       |
|---|----------------------|--------------------------|-------|
| > | Course of study      | B.Sc. Wirtschaftsinforma | atik  |
|   |                      | Commit                   | Canad |

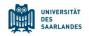

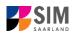

You will receive on-screen confirmation that your enrolment application has been submitted and you will be notified of your application number:

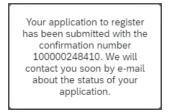

Please check on your start page that the tile for this application displays the status message 'Enrol. application received by deadline'. If that is not the case, please clear your browser cache using the key combination CTRL+F5.

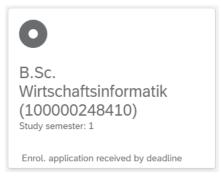

Please check – well before the enrolment deadline is due to expire – that you did actually send your enrolment application via the Submit button and that you didn't simply save it without submitting it.

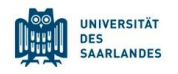

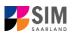

ወ

# 3. Logging out of the SIM application portal

Click on the 'logoff' button shown at the top right of your screen:

Confirm that you wish to log out

| ▲ Logout                                                     |
|--------------------------------------------------------------|
| Unsaved data will be lost, are you sure you want to log off? |
|                                                              |
| OK Cancel                                                    |
|                                                              |

#### Note:

If you want to log out of the student web portal (only accessible to students already enrolled at Saarland University), please proceed as follows:

Click on the 'person' icon shown at the top left of your screen

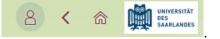

۲

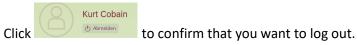

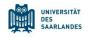

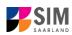

## 4. Additional information

Information on applying and on selecting a degree programme and subject

General information:

https://www.uni-saarland.de/en/study/application.html

Programmes currently offered:

https://www.uni-saarland.de/en/study/application/first-degree.html

Overview of subject combinations in multiple-subject degree programmes (currently available in German only) Dual-subject Bachelor's degree programmes: <u>https://www.uni-saarland.de/fileadmin/up-load/studium/angebot/kombinationen-ba.pdf</u>

Dual-subject Master's degree programmes:

https://www.uni-saarland.de/fileadmin/upload/studium/angebot/kombinationen-ma.pdf

Teacher training degree programmes: https://www.uni-saarland.de/fileadmin/upload/studium/angebot/lehramt.pdf